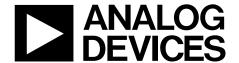

# Evaluation Board User Guide UG-405

One Technology Way • P.O. Box 9106 • Norwood, MA 02062-9106, U.S.A. • Tel: 781.329.4700 • Fax: 781.461.3113 • www.analog.com

## **Evaluation Board for the ADF41020 PLL Frequency Synthesizer**

#### **FEATURES**

Self-contained board for generating RF frequencies Contains ADF41020 18 GHz frequency synthesizer IC Accompanying software allows complete control of synthesizer functions from a PC

#### **EVALUATION KIT CONTENTS**

EV-ADF41020EB1Z board

**CD that includes:** 

Self-installing software that allows users to control the board and exercise all functions of the device Electronic version of the ADF41020 data sheet Electronic version of the UG-405 user guide

#### **ADDITIONAL EQUIPMENT**

PC running Windows XP or more recent version Spectrum analyzer Oscilloscope (optional) Power supplies of 5.5 V and 15 V

#### **DOCUMENTS NEEDED**

ADF41020 data sheet

#### **REQUIRED SOFTWARE**

Analog Devices, Inc. Int-N software (Version 7 or higher)
ADIsimPLL™

#### **GENERAL DESCRIPTION**

This board is designed to let the user evaluate the performance of the ADF41020 frequency synthesizer for phase-locked loops (PLLs). Figure 1 shows the board, which contains the ADF41020 synthesizer, a 100 MHz TCXO, power supplies, a USB interface, and an RF output. There is also an active loop filter and a 13 GHz VCO on board. The evaluation kit contains software that is compatible with Windows® XP and later versions to allow easy programming of the synthesizer.

The USB interface allows software programming of the ADF41020 device. A USB cable is included with the board to allow software programmability.

#### **EVALUATION BOARD**

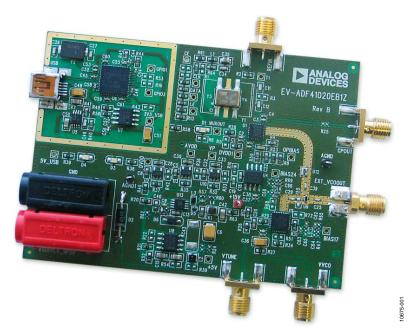

Figure 1. EV-ADF41020EB1Z

# **UG-405**

# **Evaluation Board User Guide**

# **TABLE OF CONTENTS**

| eatures                  | . 1 |
|--------------------------|-----|
| valuation Kit Contents   |     |
| dditional Equipment      |     |
| ocuments Needed          |     |
| equired Software         |     |
| eneral Description       |     |
| valuation Board          |     |
| evision History          |     |
| uick Start Guide         |     |
| valuation Board Hardware |     |
| Power Supplies           |     |

| input Signais                           | 4    |
|-----------------------------------------|------|
| 1 0                                     |      |
| Output Signals                          | •••• |
| Loop Filter                             | 4    |
| Default Operation                       | 4    |
| Evaluation Board Software               | !    |
| Evaluation and Test                     |      |
| Evaluation Board Schematics and Artwork | 9    |
| Ordering Information                    | 17   |
| Bill of Materials                       | 17   |
| D 1 - 17 - 1                            |      |

#### **REVISION HISTORY**

12/12—Revision 0: Initial Version

## **QUICK START GUIDE**

Use the following steps to evaluate the ADF41020 device:

- 1. Install the Int-N software.
- 2. Follow the hardware driver installation procedure.
- 3. Connect the power supplies to the EV-ADF41020EB1Z:
  - a. The 5.5 V power supply to the on-board banana connectors.
  - b. The 15 V power supply to test points labeled +15V and AGND.
- 4. Connect the USB cable to the PC and to the EV-ADF41020EB1Z.
- 5. Run the Int-N software.
- 6. Select the ADF41020 device and the USB board in the Select Device and Connection tab of the software front panel window.
- 7. Ensure that the message **Board connected** appears on front panel.
- 8. Click the **Main Controls** tab to input RF settings and settings.
- 9. Note that the **Phase Detector Polarity** drop-down list in the **Settings** section should be set to **Negative** to suit the active loop filter in inverting mode.
- 10. Update all registers.
- 11. Connect the EXT\_VCOOUT output to a signal source analyzer.
- 12. Measure the results.

### **EVALUATION BOARD HARDWARE**

The evaluation board comes with a USB cable to connect to the USB port of a PC. The evaluation board silkscreen is shown in Figure 3. The EV-ADF41020EB1Z schematics are shown in Figure 8, Figure 9, Figure 10, and Figure 11.

#### **POWER SUPPLIES**

The board is powered via two external supplies, 5.5 V and 15 V, and connected as described in the Quick Start Guide Section.

#### **INPUT SIGNALS**

The 100 MHz TCXO provides the necessary reference signal. An external REF $_{\rm IN}$  may be used if desired. A low noise, high slew rate reference source is best for achieving the stated performance of the ADF41020.

#### **OUTPUT SIGNALS**

The VCO output is available at EXT\_VCOOUT through a standard SMA connector.

#### **LOOP FILTER**

An active loop filter using standard feedback is inserted between the charge pump output and the VCO input. Figure 2 shows the ADIsimPLL loop filter configuration. Table 1 shows how the ADIsimPLL loop filter component descriptors are related to the evaluation board descriptors in Figure 8, Figure 9, Figure 10, and Figure 11. Figure 3 shows the loop filter component placements.

The design parameters for the loop filter are for a center frequency of 12,500 MHz, a PFD frequency of 2.5 MHz, and an active loop filter bandwidth of 30 kHz. To design a filter for

different frequency setups, use the ADIsimPLL simulation software to generate filter component values and evaluate results.

**Table 1. Filter Components** 

| ADIsimPLL | Evaluation Board |
|-----------|------------------|
| C1        | C21              |
| R1        | R59              |
| C2        | C19              |
| R2        | R10              |
| C3        | C18              |
| R3        | R12              |
| C4        | C20              |

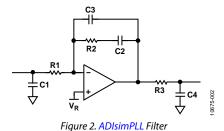

#### **DEFAULT OPERATION**

All components necessary for LO generation are inserted on the board. The board is shipped with the ADF41020 synthesizer, an active loop filter, and the VCO.

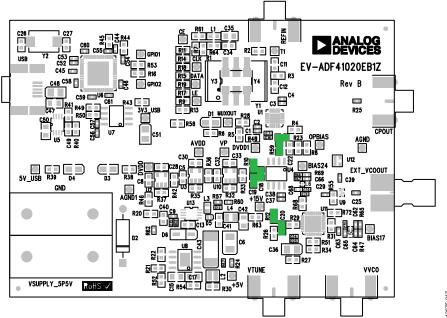

Figure 3. Evaluation Board Silkscreen

### **EVALUATION BOARD SOFTWARE**

The control software for the EV-ADF41020EB1Z accompanies the EV-ADF41020EB1Z on a CD. For the software installation procedure, see UG-476.

To run the software, click the **Int-N v7** file on the desktop or in the **Start** menu.

On the **Select Device and Connection** tab, choose your device and your connection method, and then click **Connect.** 

Confirm that **Analog Devices RFG.L Eval Board connected** is displayed at the bottom left of the window (see Figure 4). Otherwise, the software has no connection to the evaluation board.

Note that, when connecting the board, it takes about 5 to 10 seconds for the status label to change.

Under the **File** menu, the current settings can be saved to, and loaded from, a text file.

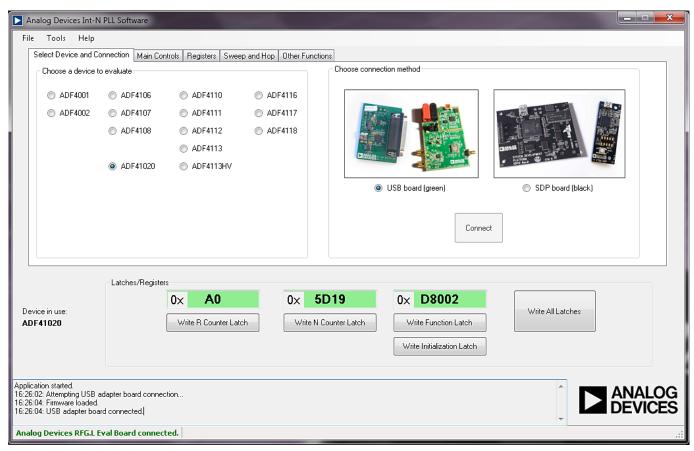

Figure 4. Software Front Panel Display—Select Device and Connection

The **Main Controls** tab controls the PLL settings (see Figure 5).

Use the **Reference Frequency** text box to set the correct reference frequency and the reference frequency divider. The default reference on the software window is at 100 MHz.

Use the **RF Settings** section to control the output frequency. You can type the desired output frequency in the **RF VCO Output Frequency** text box (in MHz).

The Settings section lets you select general options available for the PLL, including the charge pump current settings and phase detector polarity. The EV-ADF41020EB1Z uses a charge pump setting of 2.5 mA and a negative phase detector polarity.

In the **Registers** tab, you can manually input the desired value to be written to the registers.

In the **Sweep and Hop** tab, you can make the device sweep a range of frequencies or hop between two set frequencies.

In the Latches/Registers section at the bottom of the window, the values to be written to each register are displayed. If the background on the text box is green, the value displayed is different from the value actually on the device. Click Write R Counter Latch or Write N Counter Latch to write that value to the device. To update all latches in the correct order, click Write all Latches.

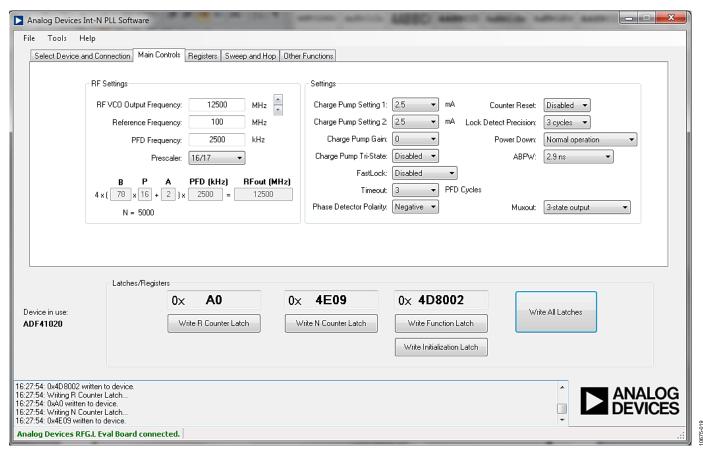

Figure 5. Software Front Panel Display—Main Controls

Rev. 0 | Page 6 of 20

# **EVALUATION AND TEST**

To evaluate and test the performance of the ADF41020, use the following steps:

- 1. Install the Analog Devices Int-N software.
- 2. Use ADIsimPLL to generate the loop filter component values if a different loop filter is required.
- 3. Solder new filter components specified by ADIsimPLL.
- 4. Install the USB software drivers. Connect the evaluation board to a PC using the supplied USB cable. Follow the hardware driver installation procedure that appears.
- 5. Connect the USB connector to the EV-ADF41020EB1Z.
- 6. Connect a spectrum analyzer to EXT\_VCOOUT.

- 7. Run the Int-N software.
- Select the USB board and the ADF41020 device in the Select Device and Connection tab of the software front panel window. On the Main Controls tab, set the VCO center frequency (Figure 6 uses a 12.5 GHz VCO). Set the PFD frequency as specified in ADIsimPLL, and program the reference frequency to 100 MHz. See Figure 7 for the suggested setup.
- 9. Measure the output spectrum. Figure 6 shows a 12.5 GHz output.

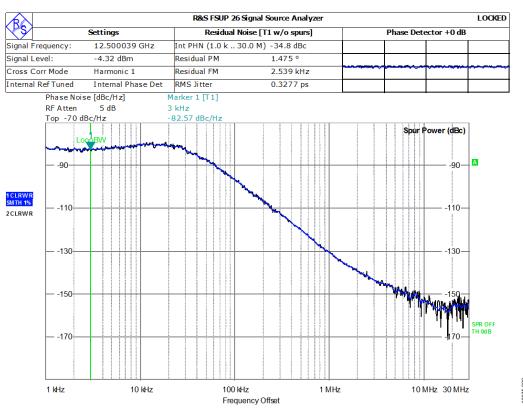

Figure 6. Spectrum Analyzer Display

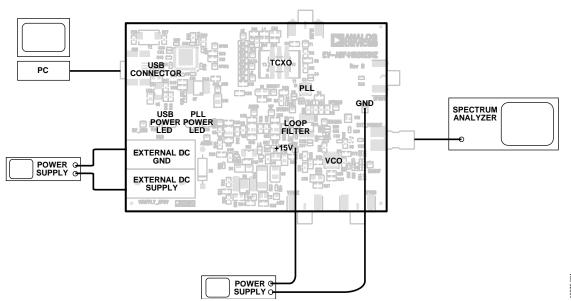

# **EVALUATION BOARD SCHEMATICS AND ARTWORK**

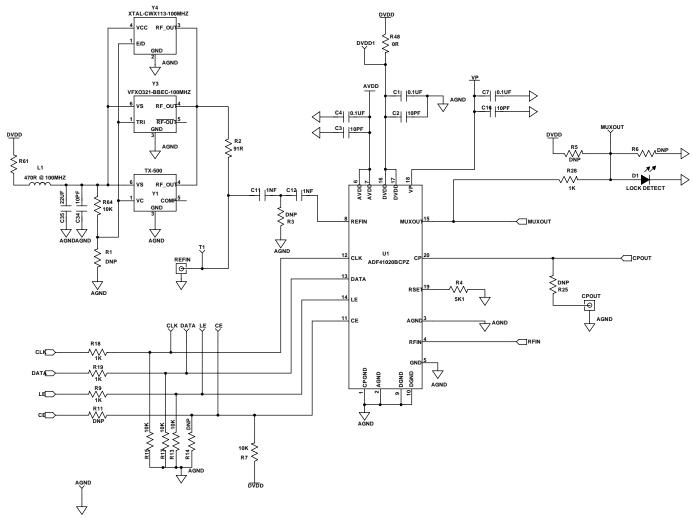

Figure 8. Evaluation Board Schematic (Page 1)

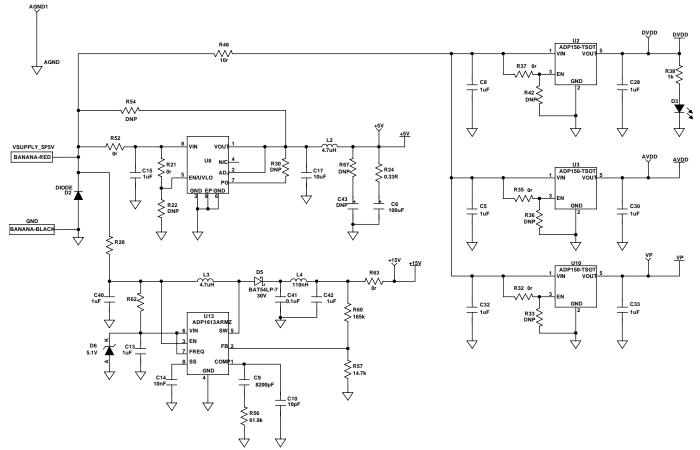

Figure 9. Evaluation Board Schematic (Page 2)

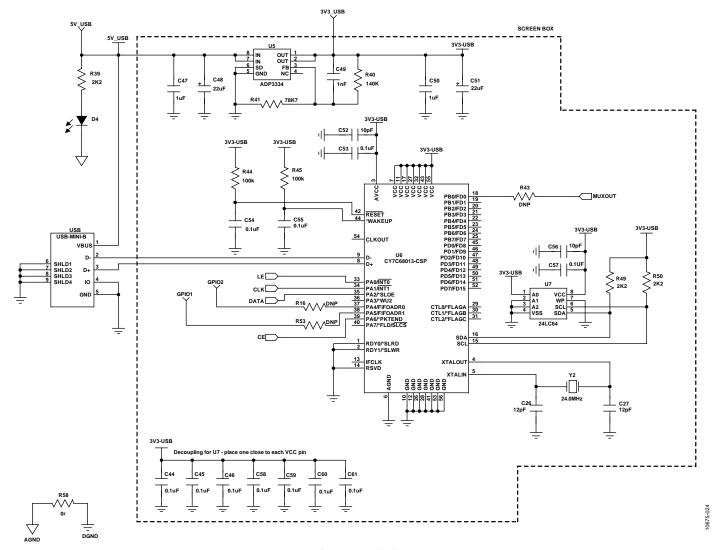

Figure 10. Evaluation Board Schematic (Page 3)

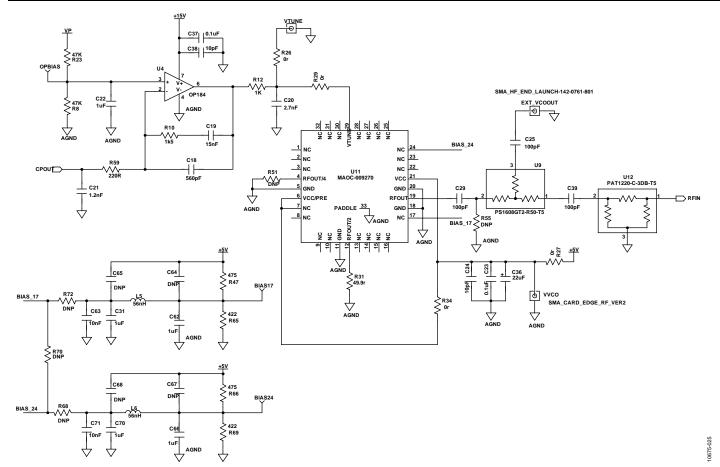

Figure 11. Evaluation Board Schematic (Page 4)

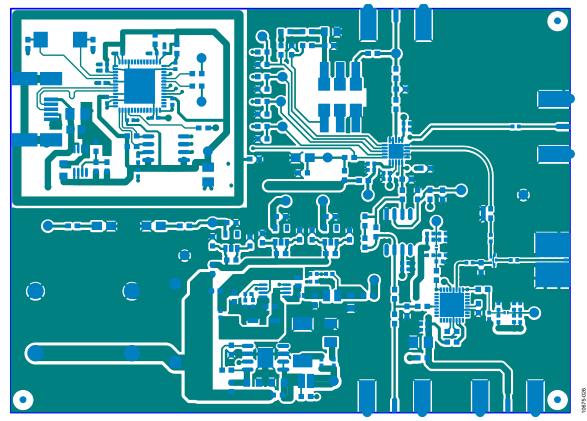

Figure 12. Layer 1 (Component Side)

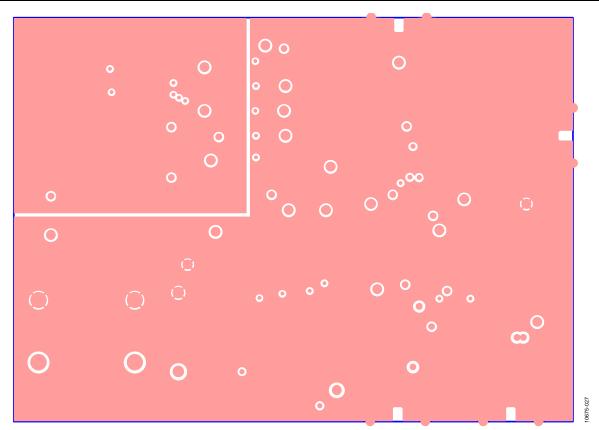

Figure 13. Layer 2 (Ground Plane)

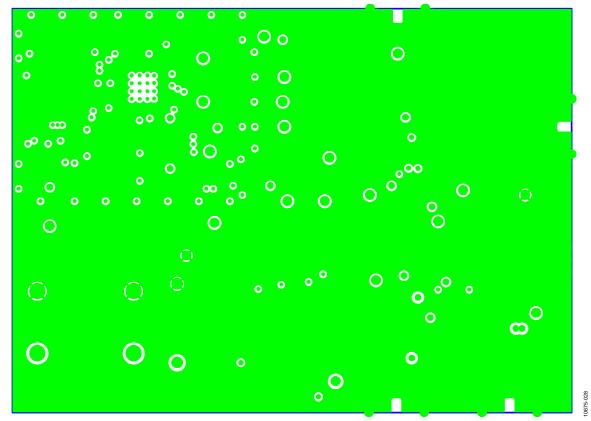

Figure 14. Layer 3 (Power/Ground Plane)

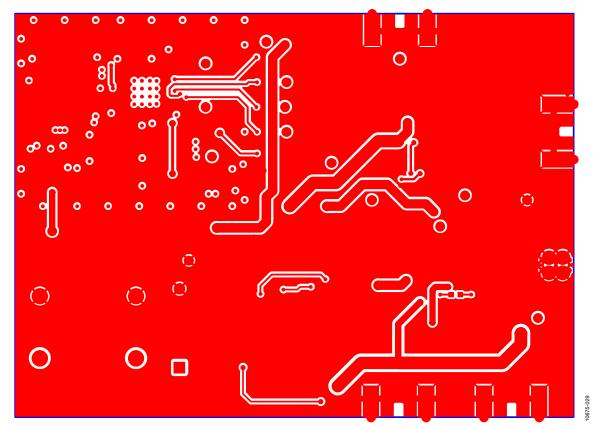

Figure 15. Layer 4 (Solder Side)

# **ORDERING INFORMATION**

## **BILL OF MATERIALS**

Table 2.

| Qty | Reference Designator                                                                                                    | Part Description                                                               | Manufacturer       | Part Number           |
|-----|----------------------------------------------------------------------------------------------------|--------------------------------------------------------------------------------|--------------------|-----------------------|
| 1   | +15V                                                                                                    | Red testpoint                                                                  | Vero               | 20-313137             |
| 2   | AGND, AGND1                                                                                                    | Black testpoint                                                                | Vero               | 20-2137               |
| 14  | C1, C4, C7, C44, C45, C46, C53, C54, C55, C57, C58, C59, C60, C61                                                           | 0.1 μF, 0402, 16 V, X7R ceramic capacitor                                      | Kemet              | C0402C104K4RAC        |
| 3   | C11, C12, C49                                                                                                    | 1 nF, 0603, 50 V, NP0 ceramic capacitor                                        | AVX                | 06035A102JAT2A        |
| 1   | C14                                                                                                    | 10 nF, 10000 pF, 50 V, X7R, 0402 ceramic capacitor                             | Vishay             | VJ0402Y103KNAAJ       |
| 4   | C15, C42, C47, C50                                                                                                    | 1 μF, 25 V, X5R, 0805 ceramic capacitor                                        | Taiyo Yuden        | TMK212BJ105KG-T       |
| 1   | C17                                                                                                    | 10 μF, 10 V, 10%, X5R, 0805 ceramic capacitor                                  | Murata             | GRM21BR61A106KE19L    |
| 1   | C18                                                                                                    | 470 pF, MLCC, 0603, X7R, 50 V capacitor                                        | Multicomp          | MCCA000216            |
| 2   | C19, C20                                                                                                    | 12 nF, MLCC, 0603, X7R, 25 V capacitor                                         | Multicomp          | MCCA000166            |
| 8   | C2, C3, C10, C16, C24, C38, C52, C56                                                                                        | 10 pF, 0402, 50 V, NPO ceramic capacitor                                       | AVX                | 04025U100GAT2A        |
| 1   | C21                                                                                                    | 1.2 nF, MLCC, 0603, X7R, 50 V capacitor                                        | Multicomp          | MCCA000226            |
| 2   | C23, C37                                                                                                    | 0.1 μF, 0402, 25 V, X5R ceramic capacitor                                      | Taiyo Yuden        | TMK105BJ104KV-F       |
| 3   | C25, C29, C39                                                                                                    | 100 pF, 0402, 50 V, COG ceramic capacitor                                      | Murata             | GRM1555C1H101JD01D    |
| 2   | C26, C27                                                                                                    | 12 pF, 0603, 50 V, NPO, SMD ceramic capacitor                                  | Phycomp            | 2238 867 15129        |
| 4   | C31, C62, C66, C70                                                                                                    | 1 μF, 0402, 6.3 V, X5R ceramic capacitor                                       | Murata             | GRM155R60J105KE19D    |
| 1   | C34                                                                                                    | 10 pF, 0603, multilayer ceramic capacitor                                      | AVX                | 06035A100JAT2A        |
| 1   | C35                                                                                                    | 22 μF, 0805, 6.3 V, X5R ceramic capacitor                                      | Murata             | GRM21BR60J226ME39L    |
| 3   | C36, C48, C51                                                                                                    | 22 μF, RTAJ_A, 6.3 V tantalum capacitor (TAJ-A case)                           | AVX                | TAJA226K006R          |
| 1   | C40                                                                                                    | 1 μF, 25 V, X5R, 0603 ceramic capacitor                                        | Taiyo Yuden        | TMK107BJ105KA-T       |
| 1   | C41                                                                                                    | 0.1 μF, 50 V, X7R, 0603 ceramic capacitor                                      | Murata             | GCM188R71H104KA57D    |
| 1   | C43                                                                                                    | DNP, RTAJ_D capacitor (not inserted)                                           | N/A                | N/A                   |
| 8   | C5, C8, C13, C22, C28, C30, C32, C33                                                                                        | 1 μF, 0603, 10 V, X5R capacitor                                                | Murata             | GRM188R61A105KA61D    |
| 1   | C6                                                                                                    | 100 μF RTAJ_B, Case B, 100 μF, 6 V capacitor                                   | Kemet              | T520B107M006ATE040    |
| 2   | C63, C71                                                                                                    | 10 nF, 0402, X7R, 16 V, 10 nF capacitor                                        | Murata             | GRM155R71C103KA01D    |
| 4   | C64, C65, C67, C68                                                                                                    | DNP 0402 capacitor location (not inserted)                                     | N/A                | N/A                   |
| 1   | C9                                                                                                    | 8200 pF, 50 V, X7R, 0402 ceramic capacitor                                     | Vishay/Vitramon    | VJ0402Y822KNAAJ       |
| 4   | CPOUT, REFIN, VTUNE, VVCO                                                                                                   | SMA_CARD_EDGE_RF_VER2 connector jack end launch PC gold SMA                    | Emerson            | 142-0701-851          |
| 2   | D1, D4                                                                                                    | 0805 green LED                                                                 | Avago Technologies | HSMG-C170             |
| 1   | D2                                                                                                    | 1 A, 50 V, DO41 standard diode                                                 | Multicomp          | 1N4001                |
| 1   | D3                                                                                                    | 0805 red LED                                                                   | Avago Technologies | HSMS-C170             |
| 1   | D5                                                                                                    | 2-XFDFN Schottky diode 30 V 2-DFN                                              | Diodes Inc.        | BAT54LP-7             |
| 1   | D6                                                                                                    | 5.1 V, 500 MW, SOD-123 Zener diode                                             | Diodes Inc         | DDZ9689               |
| 1   | EXT_VCOOUT                                                                                                    | High frequency SMA end launch connector                                        | Emerson (Johnson)  | 142-0761-801          |
| 1   | GND                                                                                                    | Black 4 mm banana socket                                                       | Deltron            | 571-0100-01           |
| 1   | L1                                                                                                    | 470 Ω at 100 MHz L0603 ferrite bead                                            | Wuerth Elektronik  | 7427-92642            |
| 1   | L2                                                                                                    | 4.7 μH, EPL2014-472ML inductor,<br>SMT power EPL2014 series                    | Coilcraft          | EPL2014-472ML         |
| 1   | L3                                                                                                    | 4.7 µH, PFL1610-472MEU inductor, SMT<br>PFL1610 series shielded power inductor | Coilcraft          | PFL1610-472MEU        |
| 1   | L4                                                                                                    | 0805LS-111 110 nH, chip, 0805LS (2012) inductor                                | Coilcraft          | 0805LS-111            |
| 2   | L5, L6                                                                                                    | 56 nH L0201, 0201 case inductor                                                | Murata             | LQP03TN56NJ04D        |
| 24  | R1, R14, R54, R3, R5, R6, R11, R16,<br>R20, R22, R25, R30, R33, R36, R42,<br>R43, R51, R53, R55, R63, R67, R68,<br>R70, R72 | DNP R0603 0603 location resistor (not inserted)                                | N/A                | N/A                   |
| 1   | R10                                                                                                    | 1.8 kΩ, 0603 resistor                                                          | Multicomp          | MC 0.063W 0603 1% 1k8 |
| 1   | R12                                                                                                    | 150 Ω, 0603 resistor                                                           | Multicomp          | MC 0.063W 0603 1% 150 |
| 1   | R2                                                                                                    | 91 Ω, 0603, SMD resistor                                                       | Multicomp          | MC 0.063W 0603 1% 91R |
| 12  | R21, R26, R27, R29, R32, R34, R35,<br>R37, R48, R52, R58, R61                                                               | 0 Ω, 0603, SMD resistor                                                        | Multicomp          | MC 0.063W 0603 0R     |
| 1   | R24                                                                                                    | 0.33 Ω, 1%, 0402 resistor                                                      | Welwyn             | LRCS0402-0R33FT5      |
| 1   | R31                                                                                                    | 49.9 Ω, 0603, 1% resistor                                                      | Vishay Draloric    | CRCW060349R9FKEA      |
| 3   | R39, R49, R50                                                                                                    | 2.2 kΩ, 0603 SMD resistor                                                      | Multicomp          | MC 0.063W 0603 2k2    |

# **Evaluation Board User Guide**

| Qty | Reference Designator   | Part Description                                                                      | Manufacturer          | Part Number             |
|-----|------------------------|---------------------------------------------------------------------------------------|-----------------------|-------------------------|
| 1   | R4                     | 5.1 kΩ, 0603 SMD resistor                                                             | Multicomp             | MC 0.063W 0603 5k1      |
| 1   | R40                    | 140 kΩ 0603 SMD resistor                                                              | Multicomp             | MC 0.063W 0603 1% 140K  |
| 1   | R41                    | 78.7 kΩ, 0603, SMD resistor                                                           | Multicomp             | MC 0.063W 0603 1% 78K7  |
| 2   | R44, R45               | 100 kΩ, 0603, SMD resistor                                                            | Multicomp             | MC 0.063W 0603 100K     |
| 1   | R46                    | 10 Ω, 0603, SMD resistor                                                              | Multicomp             | MC 0.063W 0603 10R      |
| 2   | R47, R66               | 475 Ω, 0402, 1% resistor                                                              | Multicomp             | MC 0.0625W 0402 1% 475R |
| 1   | R56                    | 61.9 kΩ, 1/16 W, 1%, 0402, SMD resistor                                               | Vishay                | CRCW040261K9FKED        |
| 1   | R57                    | 14.7 kΩ, 1/16 W, 1%, 0402 SMD resistor                                                | Vishay                | CRCW040214K7FKED        |
| 1   | R59                    | 220 Ω, 0603 resistor                                                                  | Multicomp             | MC 0.063W 0603 1% 220R  |
| 1   | R60                    | 165 kΩ, 0402, 1/16W, 1%, SMD resistor                                                 | Vishay                | CRCW0402165KFKED        |
| 1   | R62                    | 48.7 Ω, 0402, 1/16W, 1%, SMD resistor                                                 | Vishay                | CRCW040248R7FKED        |
| 2   | R65, R69               | 422 Ω, 0402, 1% resistor                                                              | Multicomp             | MC 0.0625W 0402 1% 422R |
| 5   | R7, R13, R15, R17, R64 | 10 kΩ, 0603, SMD resistor                                                             | Multicomp             | MC 0.063W 0603 10K      |
| 2   | R8, R23                | 47 kΩ, 0603, 1% resistor                                                              | Multicomp             | MC0603WGF4702T5E-TC     |
| 5   | R9, R18, R19, R28, R38 | 1 kΩ, 0603, 1% resistor                                                               | Multicomp             | MC 0.063W 0603 1K       |
| 1   | U1                     | LFCSP-20-6, PLL frequency synthesizer                                                 | Analog Devices        | ADF41020BCPZ            |
| 1   | U11                    | LFCSP-32-EWV1503YF VCO, 11.4 GHz to<br>12.8 GHz dual output and divide by 2 prescaler | MA-COM                | MAOC-009269             |
| 1   | U12                    | 3 dB, 50 Ω, 0805, SMD attenuator                                                      | SUSUMU Co. Ltd        | PAT1220-C-3DB-T5        |
| 1   | U13                    | MSO8 650 kHz /1.3 MHz step-up PWM dc-to-dc switching converters                       | Analog Devices        | ADP1613ARMZ             |
| 3   | U2, U3, U10            | TSOT-5, 3.0 V, linear regulator                                                       | Analog Devices        | ADP150AUJZ-3.0          |
| 1   | U4                     | SO8NB single op amp                                                                   | Analog Devices        | OP184ESZ                |
| 1   | U5                     | MSO8 adjustable LDO regulator                                                         | Analog Devices        | ADP3334ARMZ             |
| 1   | U6                     | LFCSP-56_RP USB microcontroller                                                       | Cypress Semiconductor | CY7C68013A-56LFXC       |
| 1   | U7                     | SO8NB 64K I <sup>2</sup> C serial EEPROM                                              | Microchip Technology  | 24LC64-ISN              |
| 1   | U8                     | SO8NB_RD8-2 20 V, 500 mA, low noise,<br>CMOS adjustable LDO                           | Analog Devices        | ADP7104ARDZ             |
| 1   | U9                     | 6 dB, 0.1 W, 0603, SMD power divider                                                  | SUSUMU Co. Ltd        | PS1608GT2-R50-T5        |
| 1   | USB                    | USB mini-B connector (USB-otg)                                                        | Molex                 | 54819-0578              |
| 1   | VSUPPLY_5P5V           | Red 4 mm banana socket                                                                | Deltron               | 571-0500-01             |
| 1   | Y2                     | XTAL1-CSM-8A, 24.0 MHz, SMD crystal                                                   | ECS International     | ECS-240-12-20A-TR       |
| 1   | Y4                     | 100 MHz XTAL_CWX813 OSC 3.3 V ±25 PPM SMD (5 mm × 7 mm)                               | Connor-Winfield       | CWX113-100.0M           |

### **RELATED LINKS**

| Resource | Description                                                                                      |
|----------|--------------------------------------------------------------------------------------------------|
| ADF41020 | Product Page, 18 GHz PLL Frequency Synthesizer                                                   |
| ADP150   | Product Page, Ultralow Noise, 150 mA CMOS Linear Regulator                                       |
| OP184    | Product Page, Single-Supply Rail-to-Rail Input/Output Operational Amplifier                      |
| ADP3334  | Product Page, High Accuracy Low I <sub>Q</sub> , 500 mA anyCAP® Adjustable Low Dropout Regulator |
| ADP7104  | Product Page, 20 V, 500 mA, Low Noise, CMOS LDO                                                  |

### **NOTES**

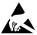

#### ESD Caution

**ESD** (electrostatic discharge) sensitive device. Charged devices and circuit boards can discharge without detection. Although this product features patented or proprietary protection circuitry, damage may occur on devices subjected to high energy ESD. Therefore, proper ESD precautions should be taken to avoid performance degradation or loss of functionality.

#### **Legal Terms and Conditions**

By using the evaluation board discussed herein (together with any tools, components documentation or support materials, the "Evaluation Board"), you are agreeing to be bound by the terms and conditions set forth below ("Agreement") unless you have purchased the Evaluation Board, in which case the Analog Devices Standard Terms and Conditions of Sale shall govern. Do not use the Evaluation Board until you have read and agreed to the Agreement. Your use of the Evaluation Board shall signify your acceptance of the Agreement. This Agreement is made by and between you ("Customer") and Analog Devices, Inc. ("ADI"), with its principal place of business at One Technology Way, Norwood, MA 02062, USA. Subject to the terms and conditions of the Agreement, ADI hereby grants to Customer a free, limited, personal, temporary, non-exclusive, non-sublicensable, non-transferable license to use the Evaluation Board FOR EVALUATION PURPOSES ONLY. Customer understands and agrees that the Evaluation Board is provided for the sole and exclusive purpose referenced above, and agrees not to use the Evaluation Board for any other purpose. Furthermore, the license granted is expressly made subject to the following additional limitations: Customer shall not (i) rent, lease, display, sell, transfer, assign, sublicense, or distribute the Evaluation Board; and (ii) permit any Third Party to access the Evaluation Board. As used herein, the term "Third Party" includes any entity other than ADI, Customer, their employees, affiliates and in-house consultants. The Evaluation Board is NOT sold to Customer; all rights not expressly granted herein, including ownership of the Evaluation Board, are reserved by ADI. CONFIDENTIALITY. This Agreement and the Evaluation Board shall all be considered the confidential and proprietary information of ADI. Customer may not disclose or transfer any portion of the Evaluation Board to any other party for any reason. Upon discontinuation of use of the Evaluation Board or termination of this Agreement, Customer agrees to promptly return the Evaluation Board to ADI. ADDITIONAL RESTRICTIONS. Customer may not disassemble, decompile or reverse engineer chips on the Evaluation Board. Customer shall inform ADI of any occurred damages or any modifications or alterations it makes to the Evaluation Board, including but not limited to soldering or any other activity that affects the material content of the Evaluation Board. Modifications to the Evaluation Board must comply with applicable law, including but not limited to the ROHS Directive. TERMINATION. ADI may terminate this Agreement at any time upon giving written notice to Customer. Customer agrees to return to ADI the Evaluation Board at that time. LIMITATION OF LIABILITY. THE EVALUATION BOARD PROVIDED HEREUNDER IS PROVIDED "AS IS" AND ADI MAKES NO WARRANTIES OR REPRESENTATIONS OF ANY KIND WITH RESPECT TO IT. ADI SPECIFICALLY DISCLAIMS ANY REPRESENTATIONS, ENDORSEMENTS, GUARANTEES, OR WARRANTIES, EXPRESS OR IMPLIED, RELATED TO THE EVALUATION BOARD INCLUDING, BUT NOT LIMITED TO, THE IMPLIED WARRANTY OF MERCHANTABILITY, TITLE, FITNESS FOR A PARTICULAR PURPOSE OR NONINFRINGEMENT OF INTELLECTUAL PROPERTY RIGHTS. IN NO EVENT WILL ADI AND ITS LICENSORS BE LIABLE FOR ANY INCIDENTAL, SPECIAL, INDIRECT, OR CONSEQUENTIAL DAMAGES RESULTING FROM CUSTOMER'S POSSESSION OR USE OF THE EVALUATION BOARD, INCLUDING BUT NOT LIMITED TO LOST PROFITS, DELAY COSTS, LABOR COSTS OR LOSS OF GOODWILL. ADI'S TOTAL LIABILITY FROM ANY AND ALL CAUSES SHALL BE LIMITED TO THE AMOUNT OF ONE HUNDRED US DOLLARS (\$100.00). EXPORT. Customer agrees that it will not directly or indirectly export the Evaluation Board to another country, and that it will comply with all applicable United States federal laws and regulations relating to exports. GOVERNING LAW. This Agreement shall be governed by and construed in accordance with the substantive laws of the Commonwealth of Massachusetts (excluding conflict of law rules). Any legal action regarding this Agreement will be heard in the state or federal courts having jurisdiction in Suffolk County, Massachusetts, and Customer hereby submits to the personal jurisdiction and venue of such courts. The United Nations Convention on Contracts for the International Sale of Goods shall not apply to this Agreement and is expressly disclaimed.

©2012 Analog Devices, Inc. All rights reserved. Trademarks and registered trademarks are the property of their respective owners. UG10675-0-12/12(0)

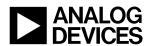

www.analog.com